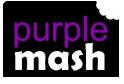

# PURPLE MASH COMPUTING SCHEME OF WORK - KNOWLEDGE ORGANISER

## Unit: 1.1 – Online Safety and Exploring Purple Mash

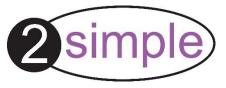

#### Key Learning

#### To log in safely.

To learn how to find saved work in the Online Work area and find teacher comments.

To learn how to search Purple Mash to find resources.

To become familiar with the icons and types of resources available in the Topics section.

To start to add pictures and text to work.

To explore the Tools and Games section of Purple Mash

To learn how to open, save and print.

To understand the importance of logging out

## Key Resources

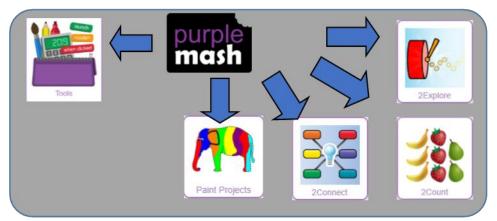

#### **Key Vocabulary**

Log in – Using a username and password to access a system.

**Username** – A name that is used by a person to access an online site.

**Password** – A series of letters, numbers and special characters that is entered after the username to access an online site. In Purple Mash, this can also be a series of pictures.

<u>Avatar</u> – A digital picture to represent someone.

<u>My Work</u> – The place on Purple Mash where your work is stored. Only you and your teachers can access this.

Log out – Leaving a computer system.

<u>Save</u> – Store your work as you create something so it can be accessed later.

**Notification** – A system that lets you know if you have something to look at. On Purple Mash this is shown by a bell.

**Topics** – The area on Purple Mash that contains ready-made resources.

**<u>Tools</u>** – The area on Purple Mash with the different learning apps.

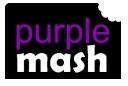

# PURPLE MASH COMPUTING SCHEME OF WORK - KNOWLEDGE ORGANISER

## Unit: 1.1 – Online Safety and Exploring Purple Mash

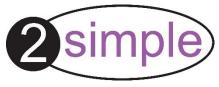

**Key Questions** 

#### Key Images

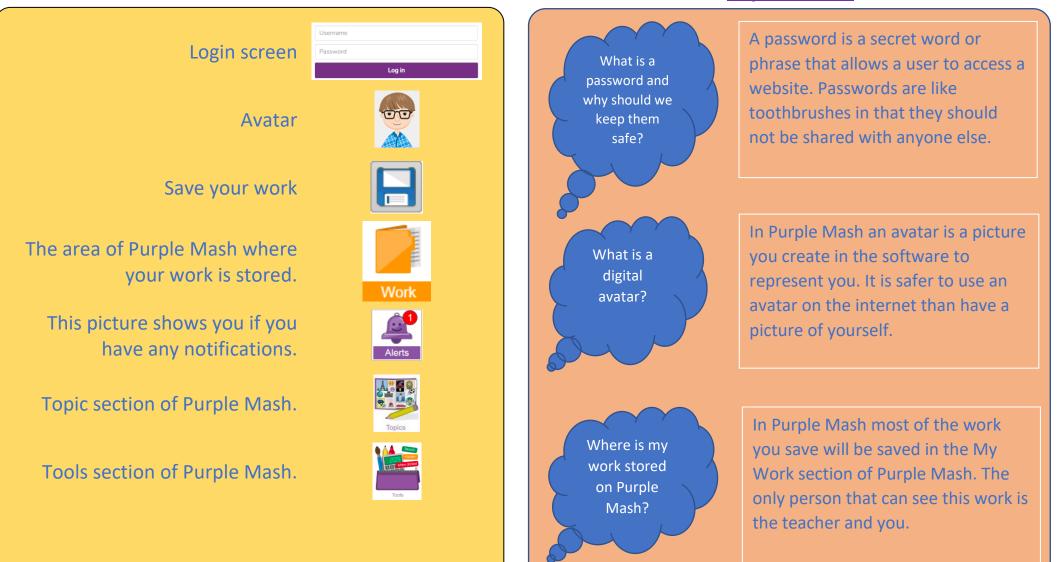